## **Wiederherstellungspunkt**

## Warum einen Wiederherstellungspunkt einrichten?

Es kann vorkommen, daß durch die Installation eines Programms der Computer nicht mehr richtig funktioniert. Durch den Wiederherstellungspunkt kann der Computer wieder auf einen vorherigen Zustand zurückgesetzt werden.

## Wie wird ein Wiederherstellungspunkt erstellt?

Wir rufen die Systemsteuerung auf und innerhalb der Systemsteuerung klicken wir "System" mit der linken Maustaste an. Es öffnet sich folgendes Fenster:

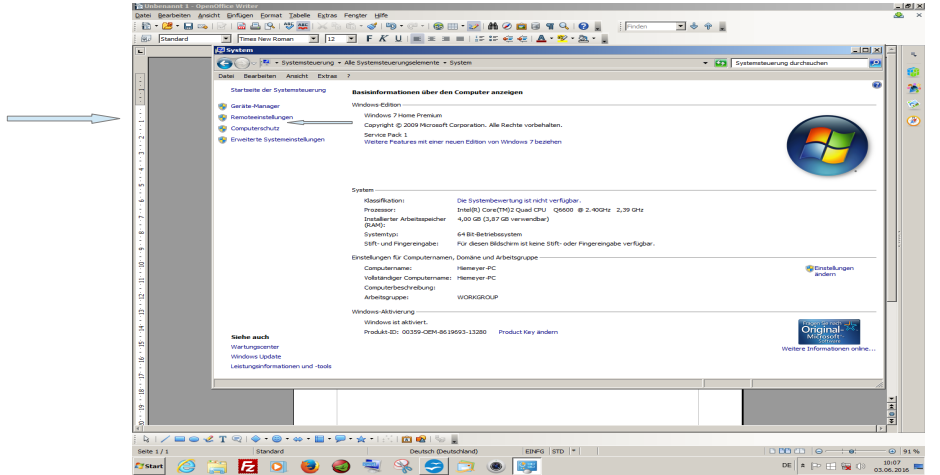

In diesem Fenster wir mit der linken Maustaste auf Computerschutz geklickt. Ein neues Fenster wird geöffnet:

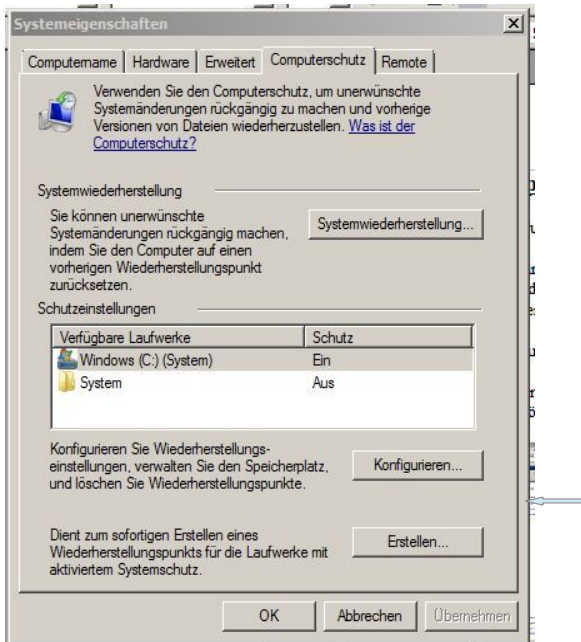

Hier klicken wir mit der linken Maustaste auf "Erstellen". Im neuen Fenster müssen wir einen Text bzw. einen Namen für den Wiederherstellungspunkt eingeben. Danach auf "Erstellen" mit der linken Maustaste klicken. Der Wiederherstellungspunkt wird erstellt, was einige Minuten dauert.

Jetzt kann das gewünschte Programm installiert werden.

Wie kann der Computer wieder auf den vorherigen Stand zurückgesetzt werden?

Es wird wieder die Systemsteuerung aufgerufen und in der Systemsteuerung "System" angeklickt. Im Systemfenster wird Computerschutz angeklickt.

Im neuen Fenster klicken wir mit der linken Maustaste auf "Systemwiederherstellung...". Es erscheint nachfolgendes Fenster:

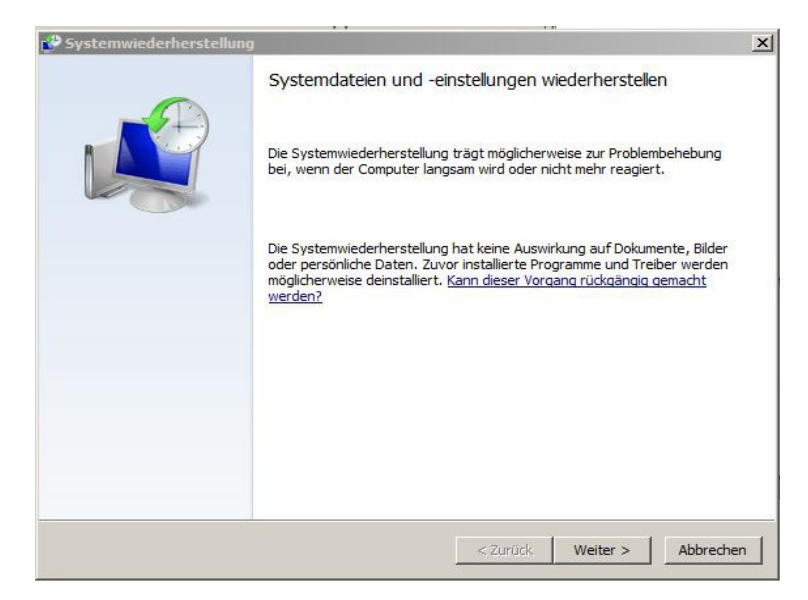

Hier klicken wir auf "Weiter". Nun werden einige Wiederherstellungspunkte angezeigt. Der letzte Wiederherstellungspunkt ist in der ersten Zeile enthalten. Er ist bereits markiert.

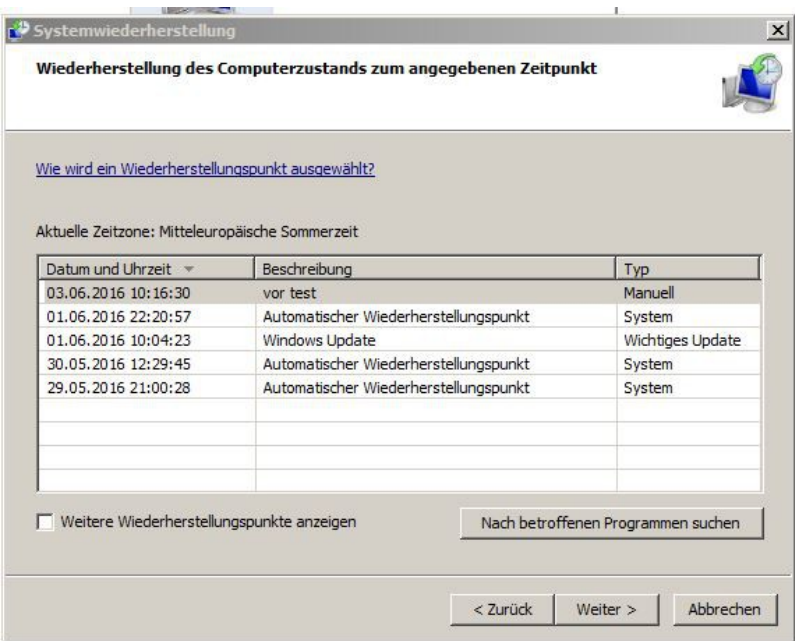

Wenn der gewünschte Wiederherstellungspunkt markiert ist auf "Weiter" im neuen Fenster auf "Fertigstellen" klicken. Nun wird das System auf den Zustand vor der Installation zurückgesetzt. Eigene Dateien oder Dokument werden nicht geändert. Der PC wird neu gestartet, was etwas dauert.

3.Juni 2016 Heinz Hiemeyer